## Consulter le PAF

Se rendre sur PIA (Pratic +)<https://pia.ac-besancon.fr/accueil/>se connecter avec ses identifiant et mot de passe de messagerie institutionnelle Sur PIA sélectionner GAÏA

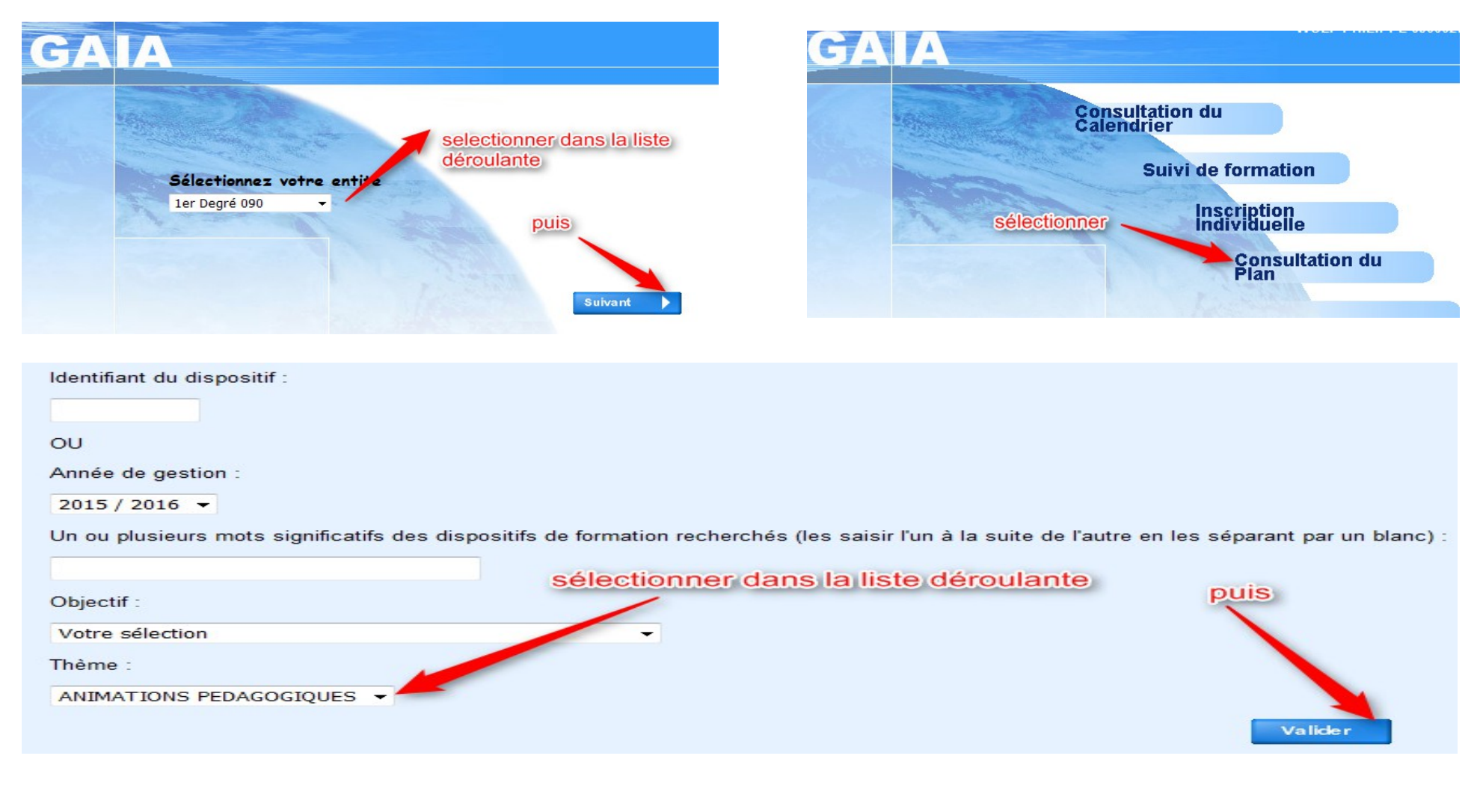

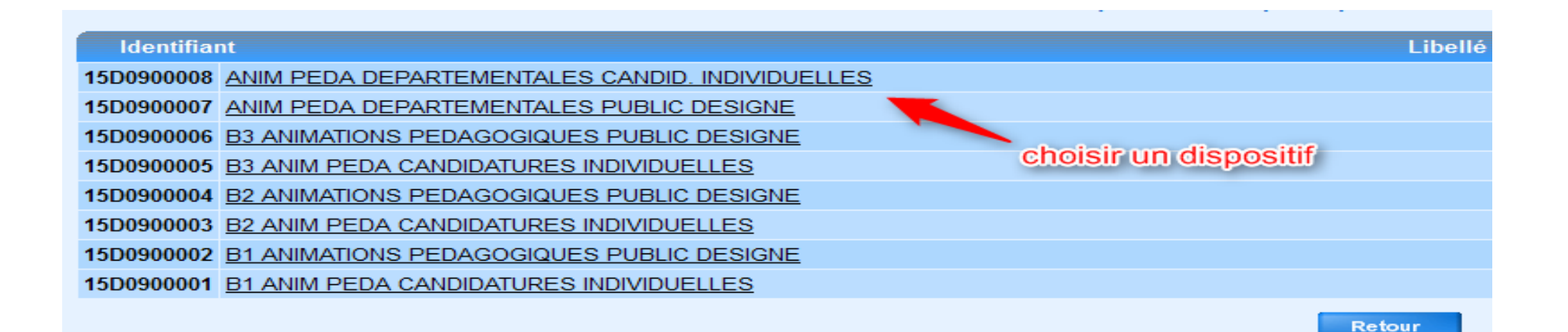

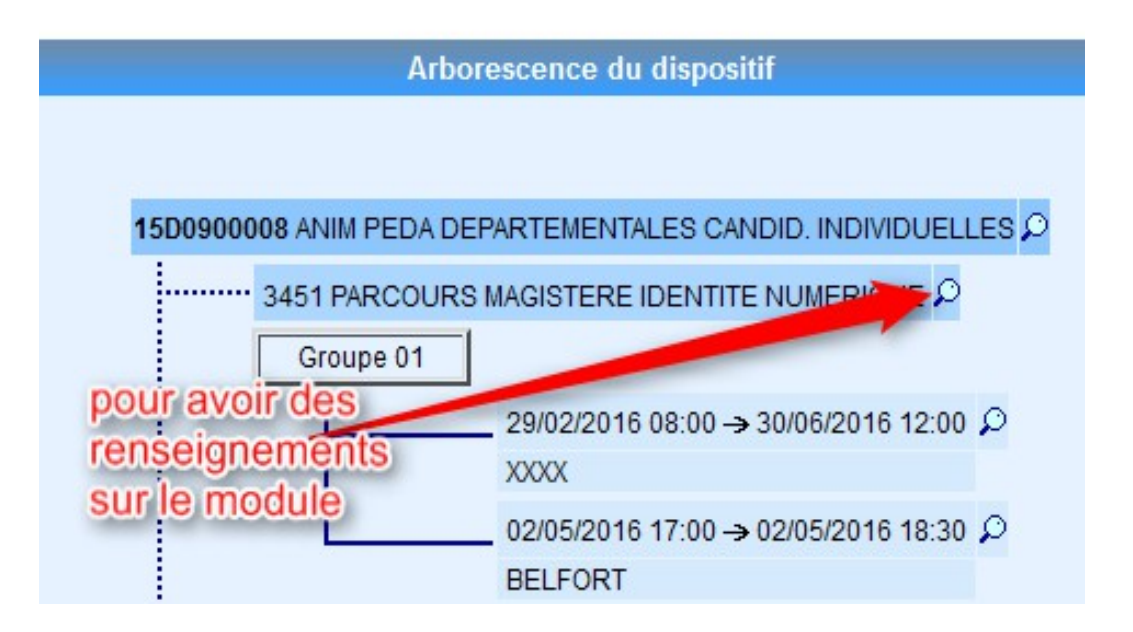

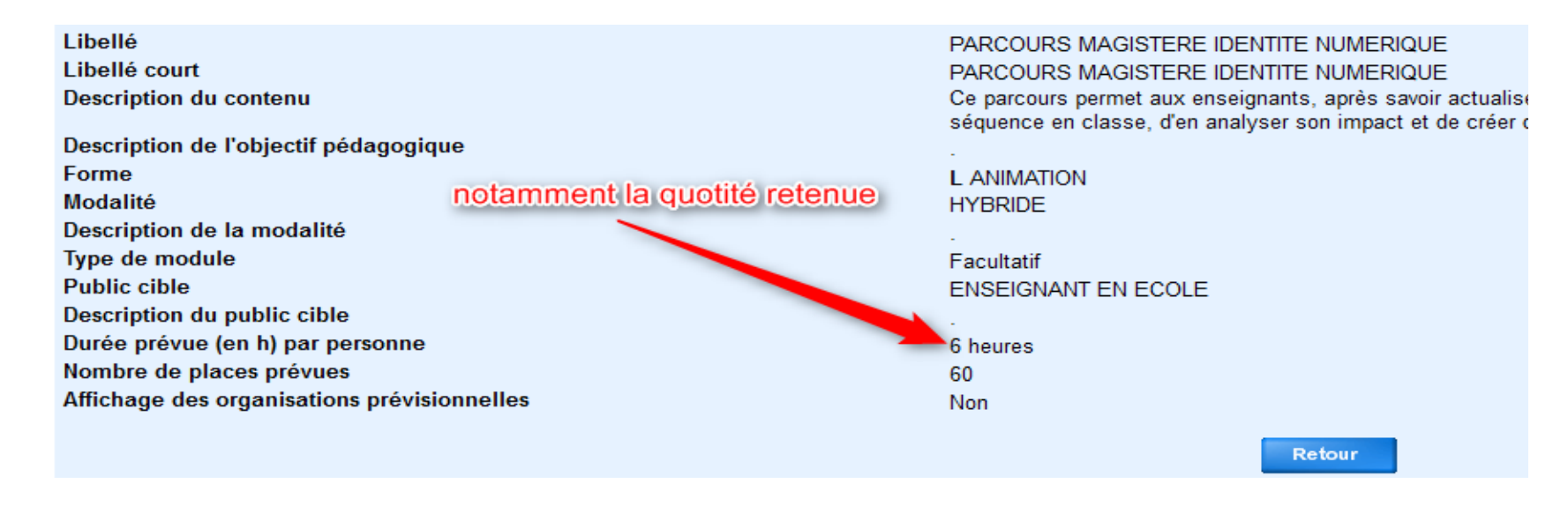

## en prévision de l'inscription

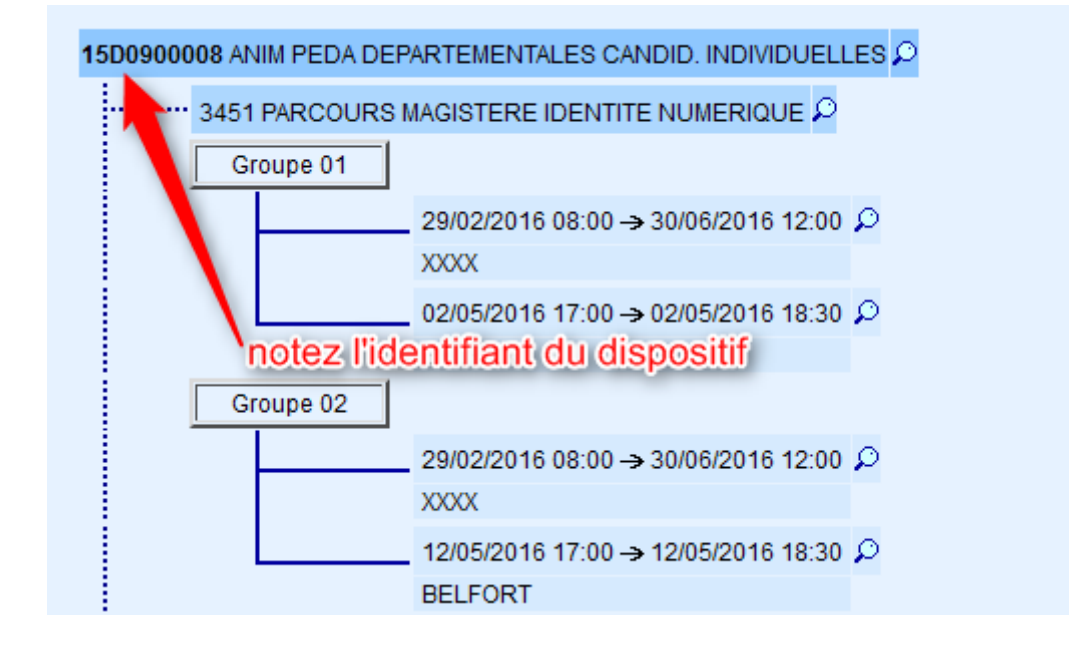